## **Nulle part ailleurs**

## **CP Link, version 3**

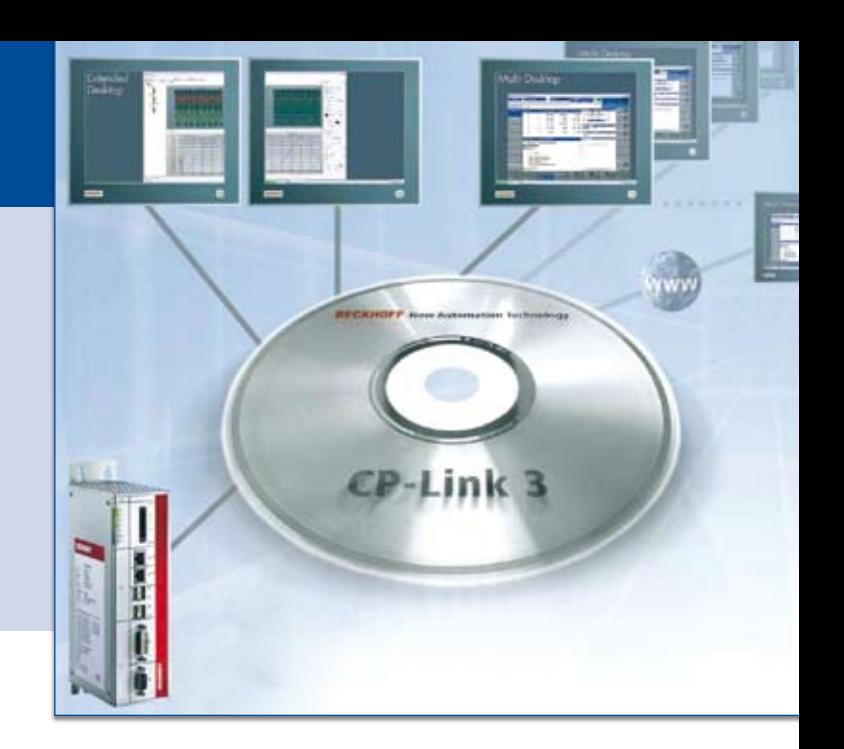

**En quinze ans, Beckhoff en est à sa troisième version de CP Link. Un outil pour faire communiquer des matériels distants. Du coaxial on passe à Ethernet.**

Comment faire communiquer les systèmes de<br>
contrôle/commande et<br>
les nériphériques de visualisa niquer les systèmes de contrôle/commande et les périphériques de visualisation de terrain ? Pour répondre à cette demande classique dans le monde industriel, il y a une quinzaine d'années, Beckhoff avait introduit CP-Link 1, suivi de CP-Link 2. Deux solutions basées sur des composants matériels, pour la Version 3 c'est une solution purement logicielle qui a été privilégiée.

La première version utilisait un câble coaxial qui, sur près d'une centaine de mètres, partait du PC pour rejoindre le PanelPC. Un moyen de permettre un dialogue entre les deux éléments, sachant qu'aucune intelligence n'était déportée au sein du PanelPC, c'est le lien avec CP-Link 1 qui permettait d'avoir sur le terrain une souris, un clavier ou la vidéo comme si l'intelligence était sur l'écran, alors que tout se passait dans le contrôleur distant. Pour parvenir au résultat le PC industriel devait avoir une carte d'interface, ce qui impliquait une limitation du nombre de connexions possible, le nombre de slots acceptables par un PC étant limité.

La deuxième version, permettait d'utiliser une combinaison DVI/USB étendue. Les deux technologies étaient standards et connues des clients, mais avec des limites en terme de portée (50 mètres maximum) et du nombre d'affichages possibles.

## Une version Ethernet

Avec CP Link3, c'est la technologie 100 Mbits/sec Ethernet standard qui reprend le devant de la scène. Le contenu de l'écran est capturé sur une carte graphique virtuelle dans le PC Hôte et envoyé par Ethernet à un ou plusieurs écrans Ethernet Beckhoff.

Pour la communication, il est possible de travailler avec TCP/IP ou UDP/IP (Multicast), en fonction du mode de fonctionnement. Avec ce principe quatre panneaux peuvent être connectés à la pile TCP/IP et jusqu'à 255 en mode UDP.

Il existe trois modes de fonctionnement différents pour l'affichage de l'écran qui sont paramétrés à l'aide du menu de configuration :

Single Desktop : Un contrôleur graphique virtuel représente l'image du PC Hôte sur un écran déporté relié via Ethernet.

Extended Desktop : Un ou plusieurs contrôleurs graphiques virtuels sont utilisés comme extensions de l'ordinateur de bureau. De cette façon, plusieurs fenêtres du programme peuvent être affichées, formant une sorte de bureau étendu du PC hôte, une offre permettant jusqu'à 9 écrans déportés. La communication se faisant en utilisant TCP/IP.

Multi Desktop : Tous les écrans connectés affichent la même image. La communication se faisant soit en utilisant TCP/ IP (jusqu'à quatre panneaux) ou via UDP Multicast (jusqu'à 255 panneaux). Pour la coordination des entrées, les écrans peuvent être verrouillés entre eux (souris et clavier). Les fonctions de verrouillage sont contrôlées par le biais de TwinCAT PLC ou à l'aide d'un programme d'application. Les signaux sont nécessaires pour ce transfert par le biais de la CP-Link 3 du protocole et des interfaces logicielles (API) et les PLC blocs sont disponibles pour cela.

## Un USB Virtuel

Le PC hôte transmet aux écrans les signaux d'image, l'écran tactile, les touches de fonctions ainsi qu'un USB Virtuel. Ce dernier émule un concentrateur Root USB dans le PC hôte. Lorsqu'un appareil USB est branché

sur l'écran Ethernet déporté, le concentrateur virtuel envoie un message au système d'exploitation du PC hôte et gère la communication de manière transparente. Pour le système d'exploitation, l'appareil USB se comporte comme s'il était directement raccordé au PC, l'USB Virtuel supporte les standards USB 1.1 et USB 2.0.

Le PC hôte transfère les signaux d'image (virtuel USB, ainsi que l'écran tactile et des fonctions clés de l'Ethernet). Les périphériques USB qui sont connectés apparaissent dans l'ordinateur local, comme dans les appareils branchés et peuvent être utilisés de façon normale.

Le CP-Link 3 logiciel doit être installé sur le serveur et côté client. Toutes les fonctions, tels que le contrôle de verrouillage utilisant PLC, peuvent être consultées dans le logiciel d'automatisation TwinCAT. Une fois démarré, le logiciel d'application (API/NC, HMI, etc.) tourne sur le PC hôte. Les panneaux de contrôle ne contiennent que des données d'image.

Le concept CP Link3 est supporté par tous les écrans Ethernet et les PanelPC de Beckhoff, il suffit que le logiciel client CP Link3 soit installé et que Windows CE ou XP soit le système d'exploitation.